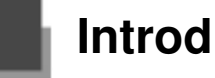

# **Introduction**

# **Product Overview**

The MS5145 Eclipse is a single-line, hand-held laser scanner. Equipped with Honeywell's patented CodeGate® technology, Eclipse can be used in a wide variety of applications. CodeGate technology allows the user toeasily target the desired bar code and complete the data transmission with a simple press of a button. This combination makes Eclipse a perfect selection for menu scanning, point-of-sale, document processing and inventory control.

With state-of-the-art scanning technology embedded inside, the MS5145 Eclipse has a longer working range and a wider scan field than a typical CCD. The width of the scan line grows as the scanner moves further away from bar codes. In addition, the laser beam pulses, making lining up bar codes easy and when the scanner senses a bar code (CodeSense® Mode), the laser beam automatically switches to scan mode and activates CodeGate to ensure high-speed scanning and accuracy.

Many standard features are included such as: user configurable Flash ROM, PowerLink user-replaceable cables, MetroSet®2 and MetroSelect® configuration, and data editing (parsing).

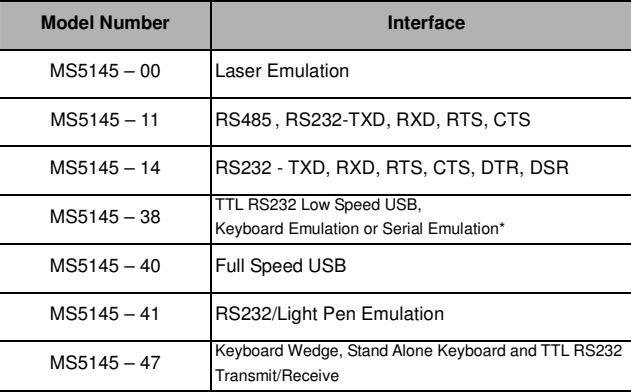

\* Configurable for Keyboard Emulation Mode or Serial Emulation Mode. The default setting is Keyboard Emulation Mode.

1

◈Applicable for IBM® Host applications. Applicable for IBM® Host applications.

# **MS5145 Components**

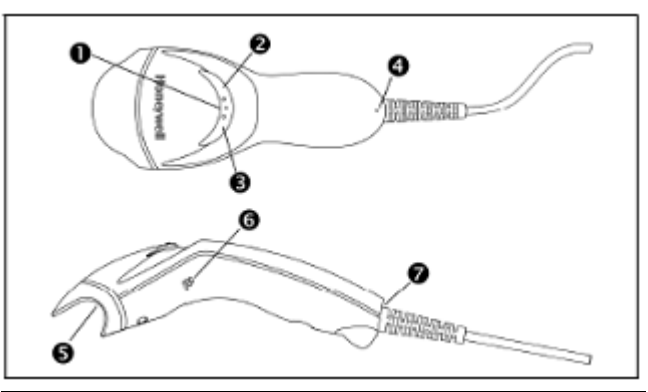

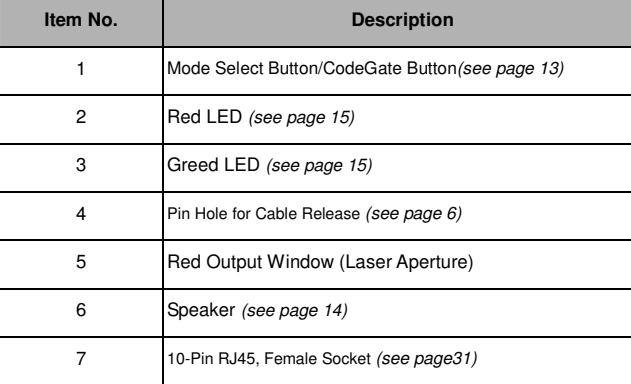

Figure 1.Scanner Components

# **Maintenance**

**Smudges and dirt on the unit's window can interfere with the unit's performance. If the window requires cleaning, use only a mild glass cleaner containing no ammonia. When cleaning the window, spray the cleaner onto a lint free, non-abrasive cleaning cloth then gently wipe the window clean.** 

**If the unit's case requires cleaning, use a mild cleaning agent that does not contain strong oxidizing chemicals. Strong cleaning agents may discolor ordamage the unit's exterior.** 

# **Caution and Serial Number Labels**

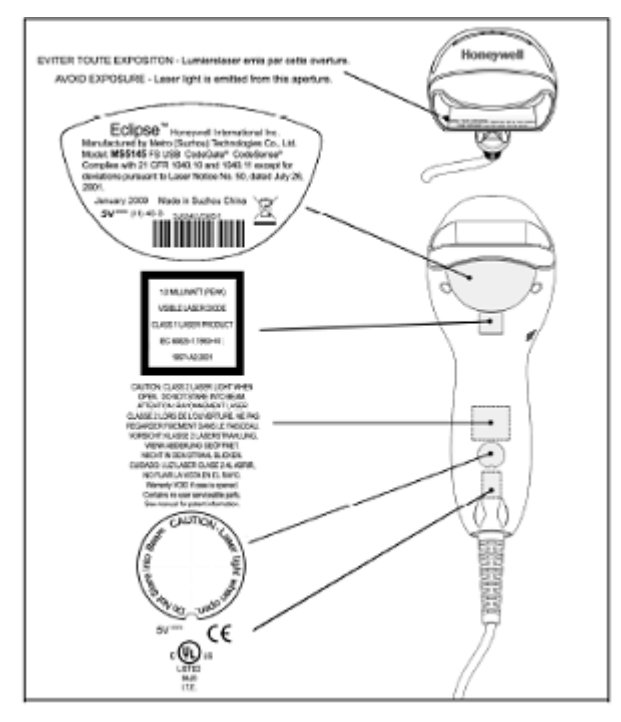

Figure 2. Label Location on the Bottom of the Scanner with Example

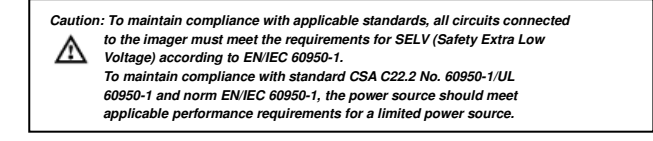

# **Cable Installation and Removal**

Installation

- **1. Insert the cable's modular connector into the socket on the scanner.**
- **2. Pull gently on the cable strain relief to ensure the cable is installed.**
- **Note: If the PowerLink cable is not fully latched, the unit can power intermittently.**

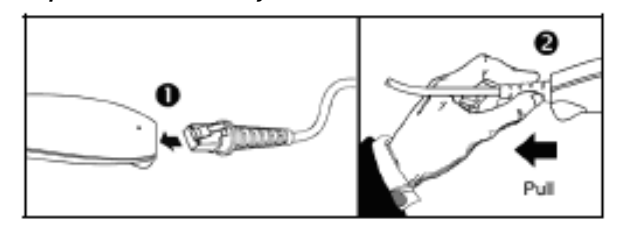

Figure 3.

#### **Removal**

**Disconnect the power supply from the PowerLink cable and turn off power to the host system before removing the cable from the scanner.** 

- 1. Locate the small 'pin-hole' on the front side of the scanner near the end of the handle.
- 2. Bend an ordinary paperclip into the shape shown.
- 3. Insert the paperclip (or other small metallic pin) into the small 'pin-hole'. There will be a faint 'click' when the connector's lock releases.
- 4. Pull gently on the cable's strain-relief to remove the cable.

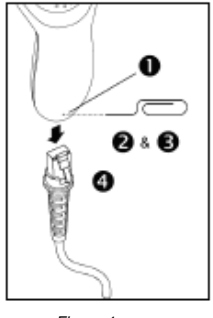

Figure 4.

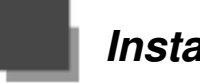

**Installation** 

# **RS232, Light Pen or Laser Emulation**

- 1. Turn off the host system.
- 2.Plug the male, 10-pin RJ45 end of the PowerLink cable into the 10-pin socket on the MS5145.
- 3. Connect the 9-pin female end of the PowerLink cable to the appropriate communication port on the host device.
- 4. Plug the external power supply into the power jack on the PowerLink cable.
- 5. Check the AC input requirements of the power supply to make sure eth voltage matches the AC outlet. The outlet must be located near the equipment.
- 6. Connect AC power to the transformer.
- 7. Turn on the host system.

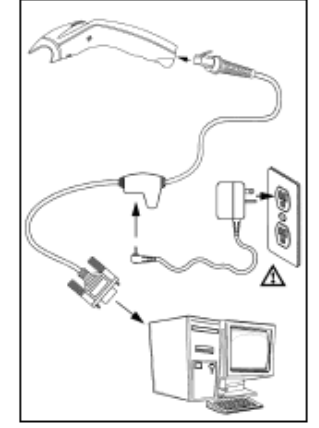

 **Figure 5. RS232, Light Pen, or Laser Emulation** 

### Installation Notes

**Plugging the scanner into the serial port of the PC does not guarantee that scanned information will appear at the PC. A software driver and correct configuration settings are also required for proper communications to occur.** 

**Powering the MS5145 directly from the host device can sometimes cause interference with the operation of the scanner or the computer. Not all computers supply the same current. For this reason, using an external power supply is recommended. For additional information, contact a customer service representative.** 

**All MS5145-00 scanners leave the factory with the Laser Emulation Mode enabled. If recall defaults is scanned while re-configuring the scanner the Laser Emulation Mode will no longer be enabled. Refer to the MS5145-00 Laser Emulation Mode section of the MetroSelect Single-Line Configuration Guide for information on enabling the Laser Emulation Mode.** 

 $\triangle$  See caution on page 5.

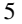

# **Keyboard Wedge**

- **1. Turn off the host system.**
- **2. Plug the male, 10-pin RJ45 end of the PowerLink cable into the 10-pin socket on the MS5145.**
- **3. Disconnect the keyboard from the host/PC.**
- **4. Connect the Y ends of the PowerLink cable to the key board and the host's keyboard port. If necessary, use the supplied adapter cable to make the connections.**
- **5. Plug the external power supply into the power jack on the Power Link cable.**
- **6. Check the AC input require ments of the power supply to make sure the voltage Figure 7. Keyboard Wedge matches the AC outlet. The outlet must be located near the equipment**

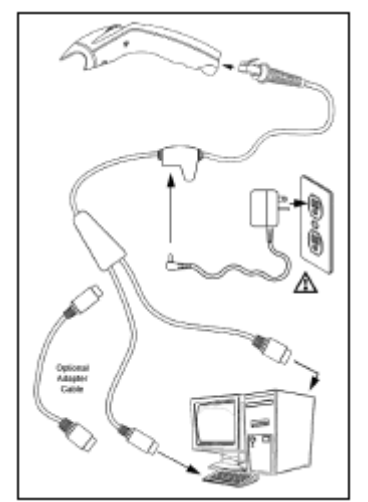

- **7. Connect AC power to the transformer.**
- **8. Turn on the host system.**

# **Installation Note**

**Powering the MS5145-47 directly from the computer can sometimes cause interference with the operation of the scanner or the computer. Not all computers supply the same current through the keyboard port, explaining why a scanner may work on one computer and not another. Contact a customer service representative if an external power supply is required.** 

 $\triangle$  See caution on page 5.

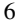

# **Stand-Alone Keyboard**

- 1. Turn off the host system.
- 2. Connect the 10-pin RJ45 male connector into the jack on the Eclipse. There will be a 'click' when the connection is made.
- 3. Connect the L-shaped plug of the power supply into the power jack on the PowerLink cable.
- 4. Make sure the AC input requirements of the power supply match the AC outlet. Connect the power supply into an AC outlet. The outlet should be near the equipment and easily accessible.
- 5. Connect the PowerLink cable to the keyboard port on the host system.
- 6. Turn on the host system.

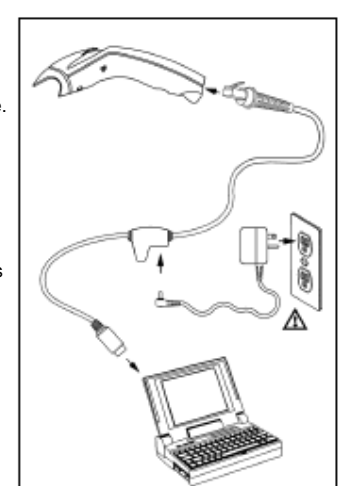

Figure 8. Stand-Alone Keyboard

7

# Installation Note

**Powering the MS5145-47 directly from the computer can sometimes cause interference with the operation of the scanner or the computer. Not all computers supply the same current through the keyboard port, explaining why a scanner may work on one computer and not another. Contact a customer service representative if an external power supply is required.** 

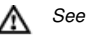

See caution on page 5.

# **USB: Low Speed USB (-38) Full Speed USB (-40)**

- 1. Turn off the host system.
- 2. Connect the 10-pin RJ45 male connector of the USB cable into the jack on the Eclipse. There will be a 'click' when the connection is made.
- 3. Connect the other end of the USB cable to the host USB port.
- 4. Turn on the host system.

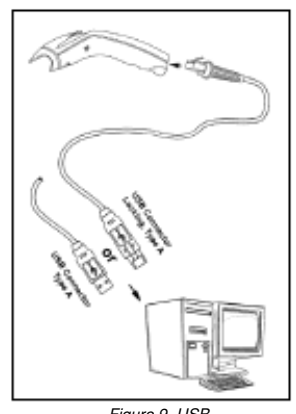

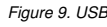

### Installation Notes

 As a default, the MS5145-38 leaves the factory with USB Keyboard Emulation Mode enabled.

 For information on configuring the MS5145-38 for USB Serial Emulation Mode, please refer to the USB section of the MetroSelect Single-Line Configuration Guide..

 Plugging the scanner into a port on the host system does not guarantee that scanned information will be communicated properly to the host system. All Eclipse's are shipped already configured with a set of factory defaults. Please refer to the MetroSelect Single-Line Configuration Guide or MetroSet2's help files for instructions on changing the scanner's factory default configuration. The scanner and host system must use the same communication protocols.

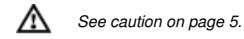

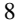

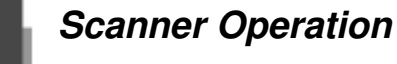

# **Modes of Operation**

# **CodeGate®, Out-of-Stand**

CodeGate activates when removed from the stand

 Bar code data is transmitted when the button is pressed

**Manual Activation Mode\*, Out-of-Stand**  Button activates laser

> Bar code data is scanned and transmitted while button is held down

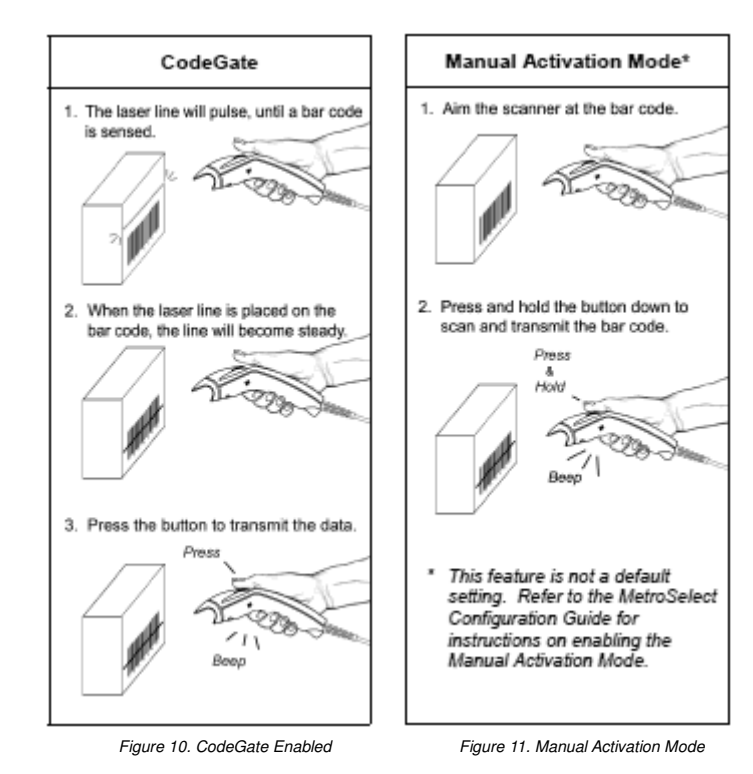

**Depth of Field by Bar Code Element Width** 

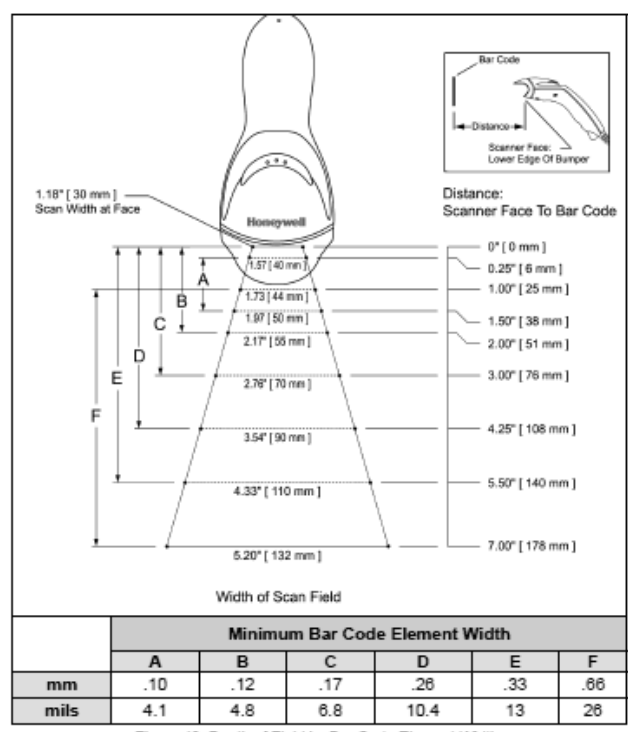

Figure 13. Depth of Field by Bar Code Element Width

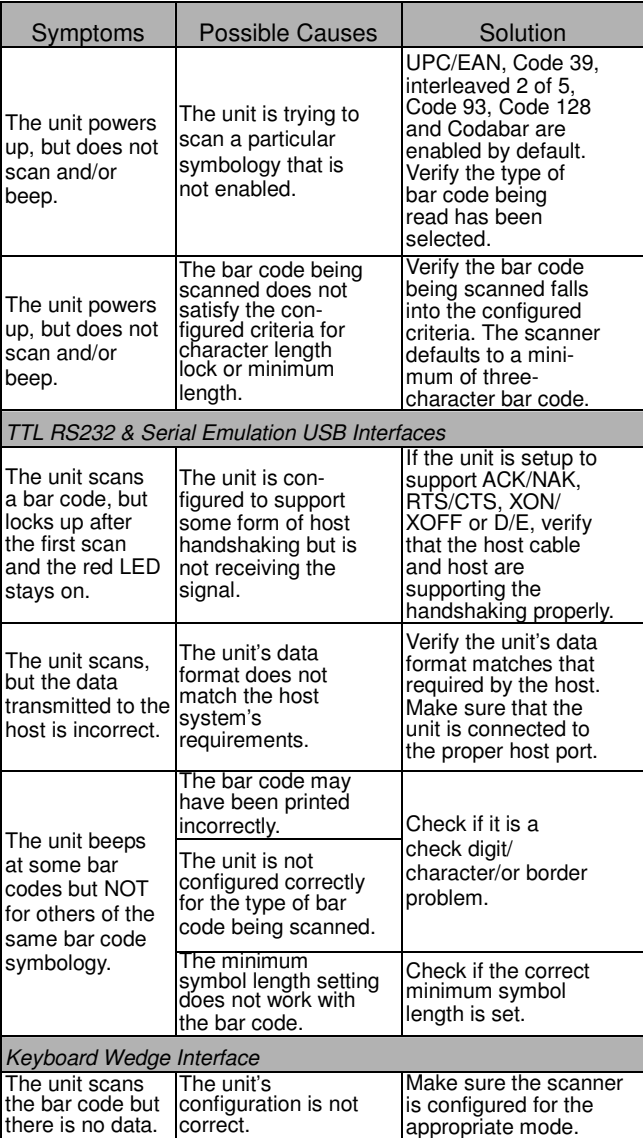

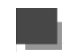

# **Troubleshooting Guide**

The following guide is for reference purposes only. Contact a customer service representative (see page 45) to preserve the limited warranty terms.

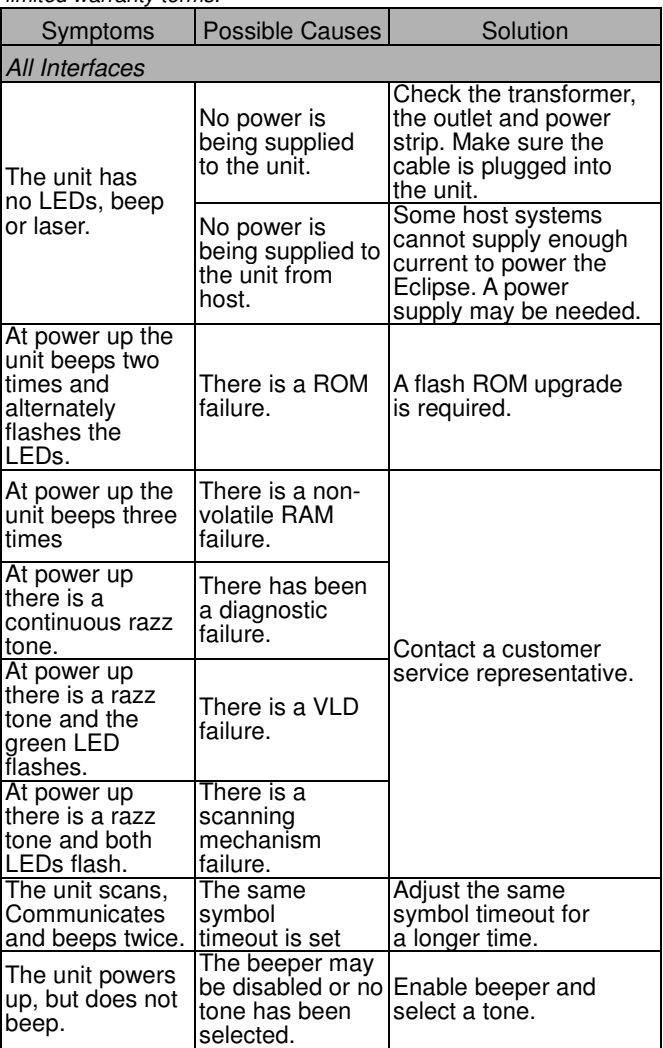

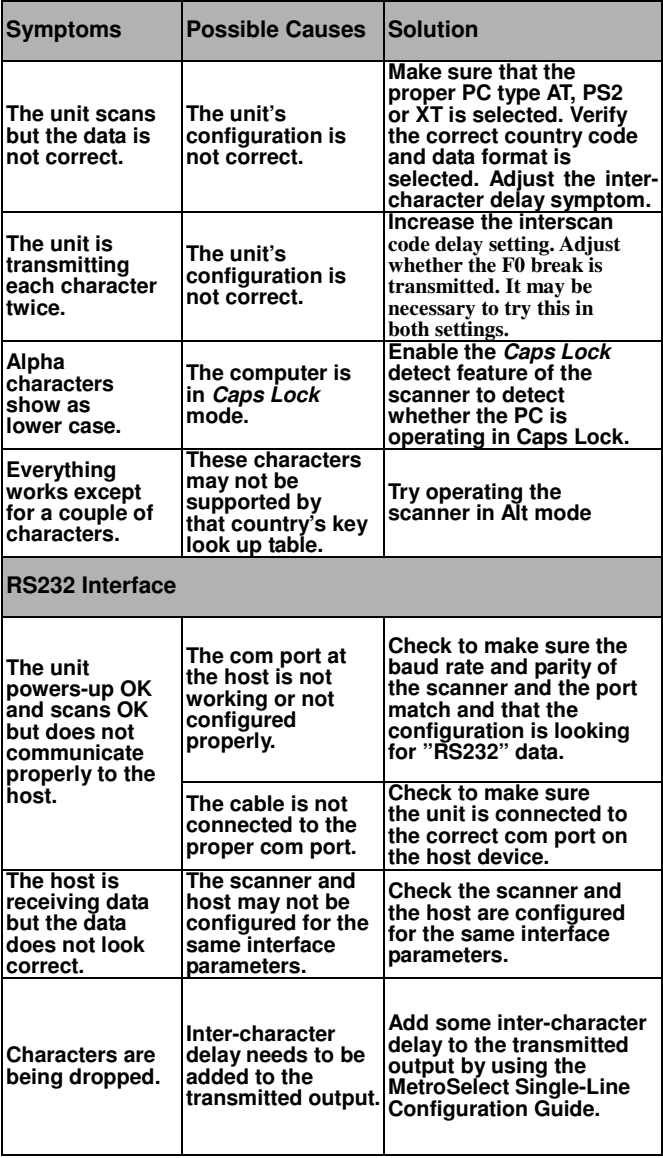

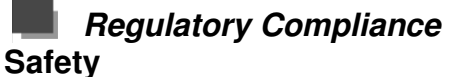

ITE Equipment

IEC 60950-1, EN 60950-1 Laser

Laser Class 1: IEC 60825-1:1993+A1+A2, EN 60825-1:1994+A1+A2

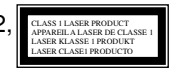

#### **Caution**

Use of controls or adjustments or performance of procedures other than those specified herein may result in hazardous laser light exposure. Under no circumstances should the customer attempt to service the laser scanner. Never attempt to look at the laser beam, even if the scanner appears to be nonfunctional. Never open the scanner in an attempt to look into the device. Doing so could result in hazardous laser light exposure. The use of optical instruments with the laser equipment will increase eye hazard.

#### **Atención**

La modificación de los procedimientos, o la utilización de controles o ajustes distintos de los especificados aquí, pueden provocar una luz de láser peligrosa. Bajo ninguna circunstancia el usuario deberá realizar el mantenimiento del láser del escáner. Ni intentar mirar al haz del láser incluso cuando este no esté operativo. Tampoco deberá abrir el escáner para examinar el aparato. El hacerlo puede conllevar una exposición peligrosa a la luz de láser. El uso de instrumentos ópticos con el equipo láser puede incrementar el riesgo para la vista.

#### **Attention** ⚠

L'emploi de commandes, réglages ou procédés autres que ceux décrits ici peut entraîner de graves irradiations. Le client ne doit en aucun cas essayer d'entretenir lui-même le scanner ou le laser. Ne regardez jamais directement le rayon laser, même si vous croyez que le scanner est inactif. N'ouvrez jamais le scanner pour regarder dans l'appareil. Ce faisant, vous vous exposez à une rayonnement laser qú êst hazardous. L'emploi d'appareils optiques avec cet équipement laser augmente le risque d'endommagement de la vision.

# **Achtung**

Die Verwendung anderer als der hier beschriebenen Steuerungen, Einstellungen oder Verfahren kann eine gefährliche Laserstrahlung hervorrufen. Der Kunde sollte unter keinen Umständen versuchen, den Laser-Scanner selbst zu warten. Sehen Sie niemals in den Laserstrahl, selbst wenn Sie glauben, daß der Scanner nicht aktiv ist. Öffnen Sie niemals den Scanner, um in das Gerät hineinzusehen.

Wenn Sie dies tun, können Sie sich einer gefährlichen Laserstrahlung aussetzen. Der Einsatz optischer Geräte mit dieser Laserausrüstung erhöht das Risiko einer Sehschädigung.

# **Attenzione**

L'utilizzo di sistemi di controllo, di regolazioni o diprocedimenti diversi da quelli descritti nel presente Manuale può provocare delle esposizioni a raggi laser rischiose. Il cliente non deve assolutamente tentare di riparare egli stesso lo scanner laser. Non guardate mai il raggio laser, anche se credete che lo scanner non sia attivo. Non aprite mai lo scanner per guardare dentro l'apparecchio. Facendolo potete esporVi ad una esposizione laser rischiosa. L'uso di apparecchi ottici, equipaggiati con raggi laser, aumenta il rischio di danni alla vista..

**EMC** 

Emissions

FCC Part 15, ICES-003, CISPR 22, EN 55022 *Immunity*<br>CISPR 24, EN 55024

Note: Immunity performance is not guaranteed for scanner cables greater than 3 meters in length when fully extended. Changes or modifications not expressly approved by the party responsible for compliance could void the user's authority to operate the equipment.

Class A Devices

**The following is applicable when the scanner cable is greater in length than 3 meters (9.8 feet) when fully extended:** 

#### **Les instructions ci-dessous s'appliquent aux cables de scanner dépassant 3 métres (9.8 pieds) de long en extension maximale:**

#### **Folgendes trifft zu, wenn das Scannerkabel länger als 3 Meter ist:**

This equipment has been tested and found to comply with limits for a Class A digital device, pursuant to part 15 of the FCC Rules. These limits are designed to provide reasonable protection against harmful interference when the equipment is operated in a commercial environment. This equipment generates, uses and can radiate radio frequency energy and, if not installed and used in accordance with the instruction manual, may cause harmful interference to radio communications. Operation of this equipment in a residential area is likely to cause harmful interference, in which case the user will be required to correct the interference at their own expense. Any unauthorized changes or modifications to this equipment could void the user's authority to operate this device.

This device complies with part 15 of the FCC Rules. Operation is subject to the following two conditions: (1) This device may not cause harmful interference, and (2) this device must accept any interference received, including interference that may cause undesired operation.

#### **Notice**

This Class A digital apparatus complies with Canadian ICES-003.

#### **Remarque**

Cet appareil numérique de classe A est conforme à la norme canadienne NMB-003.

European Standard

### **Warning**

This is a class A product. In a domestic environment this product may cause radio interference in which case the user may be required to take adequate measures.

Funkstöreigenschaften nach EN55022:1998

#### **Warnung!**

Dies ist eine Einrichtung der Klasse A. Diese Einrichtung kann im Wohnbereich Funkstörungen verursachen. In diesem Fall kann vom Betreiber verlangt werden, angemessene Massnahmen durchzuführen.

# Standard Europeo

#### **Attenzione**

Questo e' un prodotto di classe A. Se usato in vicinanza di residenze private potrebbe causare interferenze radio che potrebbero richiedere all'utilizzatore opportune misure.

#### **Attention**

Ce produit est de classe "A". Dans un environnement domestique, ce produit peut être la cause d'interférences radio. Dans ce cas l'utiliseteur peut être amené à predre les mesures adéquates.

Changes or modifications not expressly approved by the party responsible for compliance could void the user's authority to operate the equipment. Class B Devices

**The following is applicable when the scanner cable is less than 3 meters (9.8 feet) in length when fully extended:** 

**Les instructions ci-dessous s'appliquent aux cables de scanner ne dépassant pas 3 métres (9.8 pieds) de long en extension maximale:** 

**Folgendes trifft zu, wenn das Scannerkabel kürzer als 3 Meter ist:** 

This device complies with Part 15 of the FCC Rules. Operation is subject to the following two conditions: (1) This device may not cause harmful interference, and (2) this device must accept any interference received, including interference that may cause undesired operation. This equipment has been tested and found to comply with the limits for a Class B digital device, pursuant to Part 15 of the FCC rules. These limits are designed to provide reasonable protection against harmful interference in a residential installation. This equipment generates, uses and can radiate radio frequency energy and, if not installed and used in accordance with the instructions, may cause harmful interference to radio communications. However, there is no guarantee that interference will not occur in a particular installation. If this equipment does cause harmful interference to radio or television reception, which can be determined by turning the equipment off and on, the user is encouraged to try to correct the interference by one or more of the following measures:

Reorient or relocate the receiving antenna

Increase the separation between the equipment and receiver

Connect the equipment into an outlet on a circuit different from that to which the receiver is connected

Consult the dealer or an experienced radio/TV technician for help

#### **Notice**

This Class B digital apparatus complies with Canadian ICES-003.

### **Remarque**

Cet appareil numérique de classe B est conforme à la norme canadienne NMB-003.

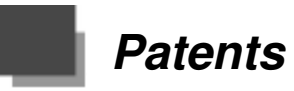

This Honeywell product may be covered by, but not limited to, one or more of the following US Patents:

U.S. Patent No.;

5,216,232; 5,260,553; 5,340,971; 5,424,525; 5,484,992; 5,525,789; 5,528,024; 5,616,908; 5,627,359; 5,661,292; 5,777,315; 5,789,730; 5,789,731; 5,811,780; 5,828,048; 5,925,870; 6,029,894; 6,209,789; 6,227,450; 6,283,375; 6,347,743; 6,607,133; 6,619,549; 6,874,689; 6,975,456; 6,976,632; 7,017,813; 7,044,383;

7,124,950; 7,156,310;

No license, right or sublicense is granted, either expressly or by implication, estoppel, or otherwise, under any Metrologic, Honeywell or third party intellectual property rights (whether or not such third party rights are licensed to Metrologic and/or Honeywell), including any third party patent listed above, except for an implied license only for the normal intended use of the specific equipment, circuits, and devices represented by or contained in the products that are physically transferred to the user, and only to the extent of those license rights and subject to any conditions, covenants and restrictions therein.

Other worldwide patents pending.

All features can be enabled or disabled using the Multi-Code Method.

A feature marked with a tilde ( ~ ) requires the Multi-Code Method.

- 1. Power-up the scanner.
- 2. Scan the enter/exit configuration mode bar code (3 beeps)
- 3. Scan the bar code for the desired feature (1 beep). Multiple features can be enabled/disabled before scanning the enter/exit configuration mode bar code.
- 4. Scan the enter/exit configuration mode bar code (3 beeps) and save the new configuration. To abort a configuration change, power off the scanner before scanning the *enter/exit* code.

**1999999 Enter / Exit Configuration Mode** 

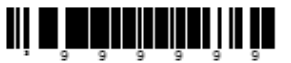

<sup>3</sup>999998

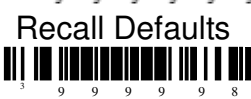

**3846600** Enable Factory Defaults

3 8 4 6 6 0 0

Scan this barcode followed by recall Defaults code to enable and load Factory Defaults.

### **Suffix**

 $^3\,1$ 16613

<sup>3</sup>116603

**Enable CR Suffix**

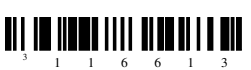

The scanner transmits a carriage return after each bar code.

#### **Disable CR Suffix**

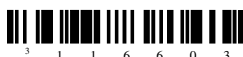

**Enable LF Suffix**

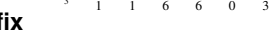

The scanner transmits a line feed after each barcode .

Disable when Keyboard wedge defaults are loaded

<sup>3</sup>116612

**Disable LF Suffix**

<sup>3</sup>116602

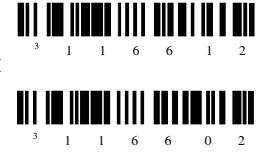

#### **Enable Tab Suffix**

The scanner will transmit a TAB (ASCII 09H) after the each barcode.

<sup>3</sup>116610

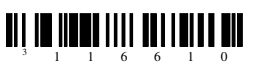

<sup>3</sup>116600

**Disable Tab Suffix** 

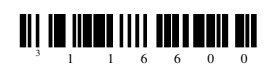

# **Additional Decode Features**

**Minimum Symbol Length** – Single-line default is 3 digit, Combine this code with the proper code bytes (on page 16–1), to specify the minimum number of characters in all non-UPC/EAN bar codes.

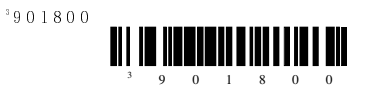

**Symbol Length Lock** – Combine this code with the proper code bytes, to lock the bar code's length into place.

<sup>3</sup>901900

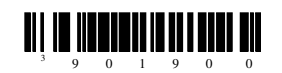

The features that use this code byte for Configuration require that the scanner be in configuration mode. The Enter/Exit Configuration Mode bar code must be scanned before starting the configuration cycle.

**Example**:User configurable Minimum Characters can then be saved in to the scanner by scanning the appropriate code byte character barcodes.

### **To Program Minimum Symbol Length to one**

- 1. Enter/Exit Configuration Mode (3 beeps)
- 2. Configurable Prefix (1 beep)
- 3. Code Byte 0 (1 beep)
- 4. Code Byte 1 (2 beeps)
- 5. Enter/Exit Configuration Mode (3 beeps

# **Code Bytes 0–9**

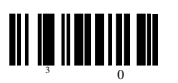

**Code Byte 0**

 $3<sub>0</sub>$ 

<sup>3</sup>1

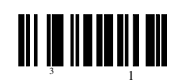

**Code Byte 1**

<sup>3</sup>2 **Code Byte 2**  <sup>3</sup>3 **Code Byte 3**  <sup>3</sup>4 **Code Byte 4**  <sup>3</sup>5 **Code Byte 5**  <sup>3</sup>6 **Code Byte 6**  <sup>3</sup>7 **Code Byte 7**  3 8 **Code Byte 8**  <sup>3</sup>9 **Code Byte 9**

# **Trigger**

**CodeGate Active Out of Stand(Manual Mode- Default)** 

<sup>3</sup>118713

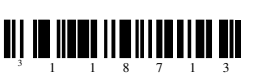

**CodeGate Inactive Out of Stand(Automatic/ continuous laser on)**  <sup>3</sup>118703

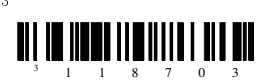

# **Interfaces**

**Enable USB Interface** 

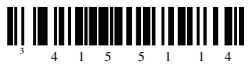

**Enable USB Serial Emulation Mode** 

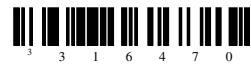

**Enable RS232 Interface** 

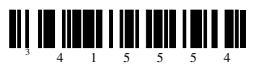

**Load Keyboard Wedge Defaults** 

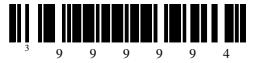

**Enable Keyboard Wedge Emulation** 

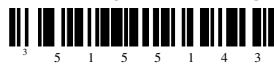

**Country/scan code Table Select** 

**USA Keyboard** 

<sup>3</sup>416260

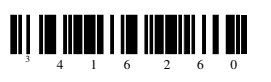

<sup>3</sup>416280

**Switzerland Keyboard**  3 4 1 6 2 8 0

**Spain Keyboard** 

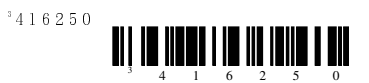

**Italy Keyboard** 

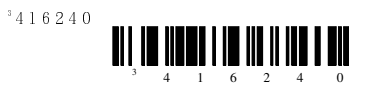

**German Keyboard** 

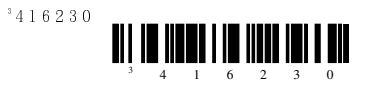

**France Keyboard** 

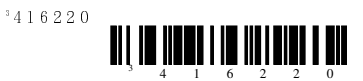

**UK Keyboard** 

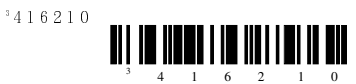

**Belgium Keyboard** 

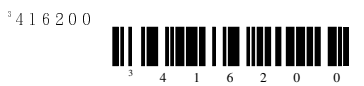

**Japan Keyboard** 

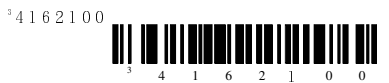

**IBM 4700 Financial Keyboard** 

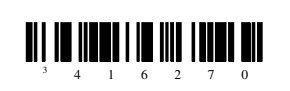

**Sweden/Finland Keyboard** 

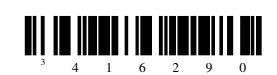

**Slovenian Keyboard** 

<sup>3</sup>416270

<sup>3</sup>416290

<sup>3</sup>4162110

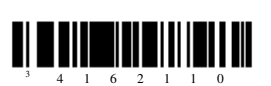

# **Keyboard/System Type**

**AT Keyboard** – Includes IBM PS/2 and compatible models 50.55.60,80

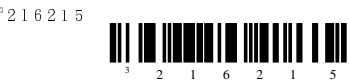

**XT Keyboard** - Special Firmware in Voyager.

<sup>3</sup>216205

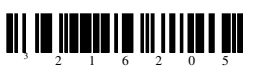

**PS/2 Keyboard** – Includes IBM PC and compatible model 30,70,8556

<sup>3</sup>216225

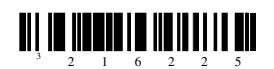

**Enable Terminal Keyboard Emulation** 

<sup>3</sup>216235

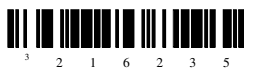

**For any further configuration can download the Metro select configuration guide from the below link. http://www.honeywellaidc.com/Site.aspx/ap/en/product\_ center/product\_support/?category=5 &product=296**